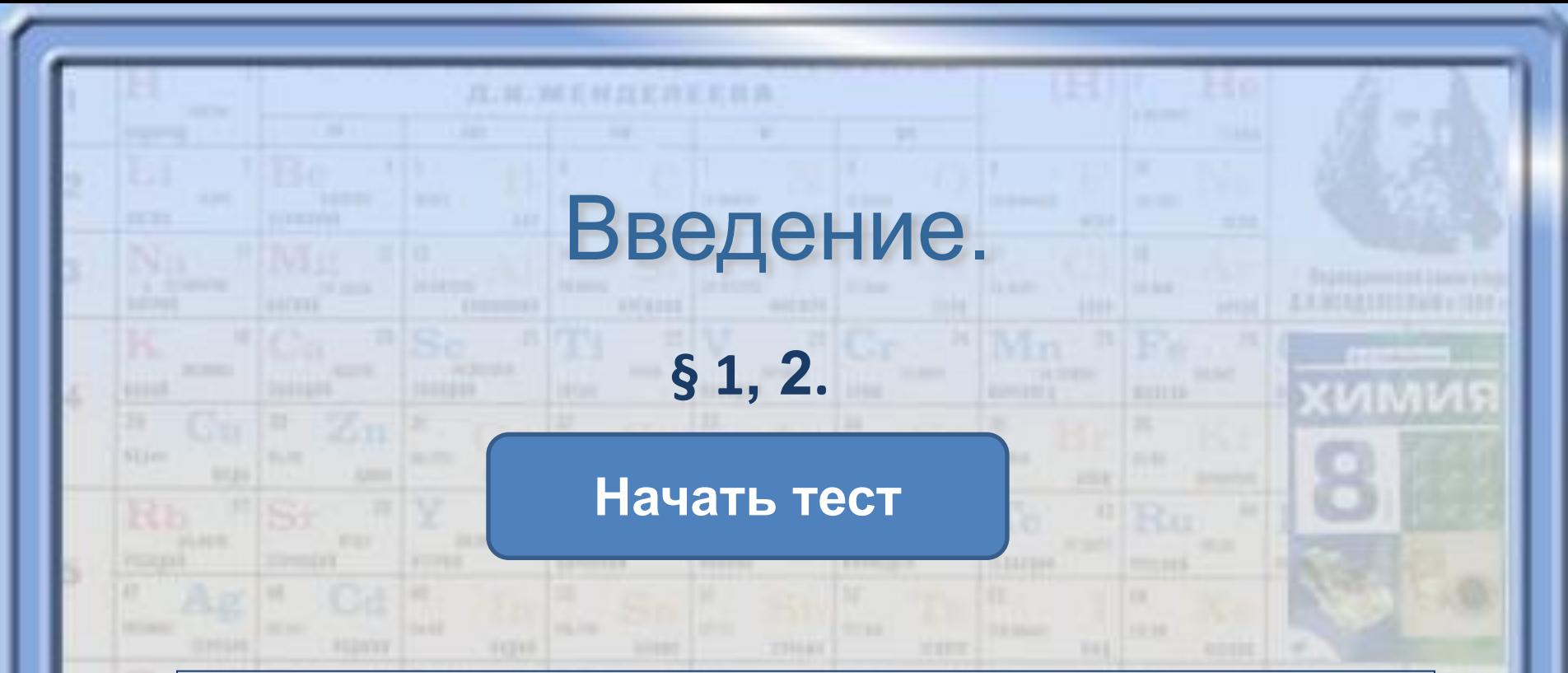

**Что бы тест работал при открытии файла выберите в диалоговом окне – «Не отключать макросы», если вы уже открыли тест и выбрали другой вариант закройте файл и открой те с функцией макросов. Далее все как обычно – «Показ слайдов» → «Начать показ».**

**В тестах представлены задания:**

- **1. с выбором одного ответа.**
- **2. С выбором более одного ответа.**

**В последнем задании необходимо напечатать вместо точек слова.**

**При закрытии теста его - не сохранять.**

**1. Использован шаблон создания тестов в шаблон создания тестов в PowerPoint**

**2**. **©© Уроки химии с ИКТ**

Использован **шаблон создания тестов в шаблон создания тестов в PowerPoint**

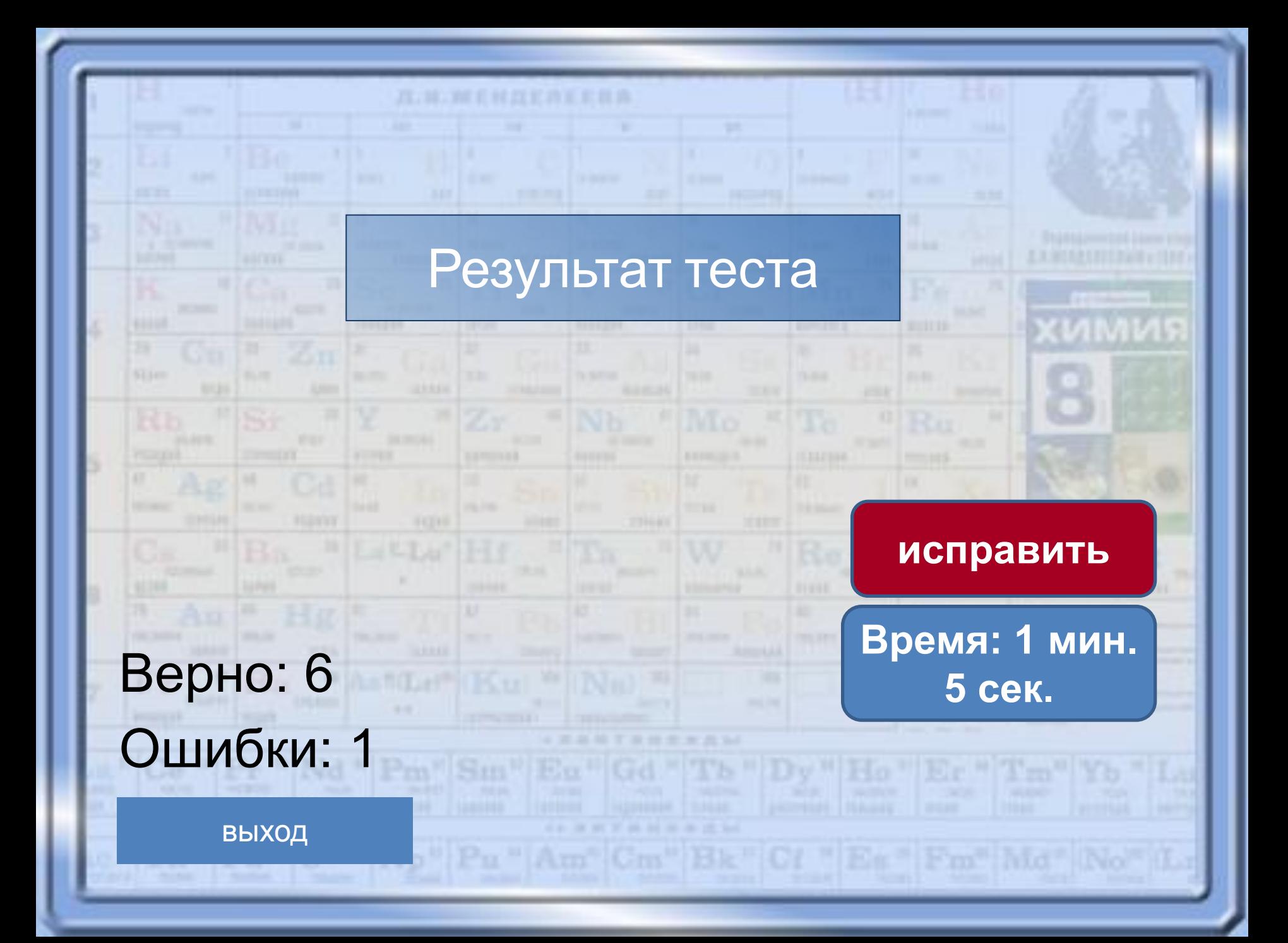

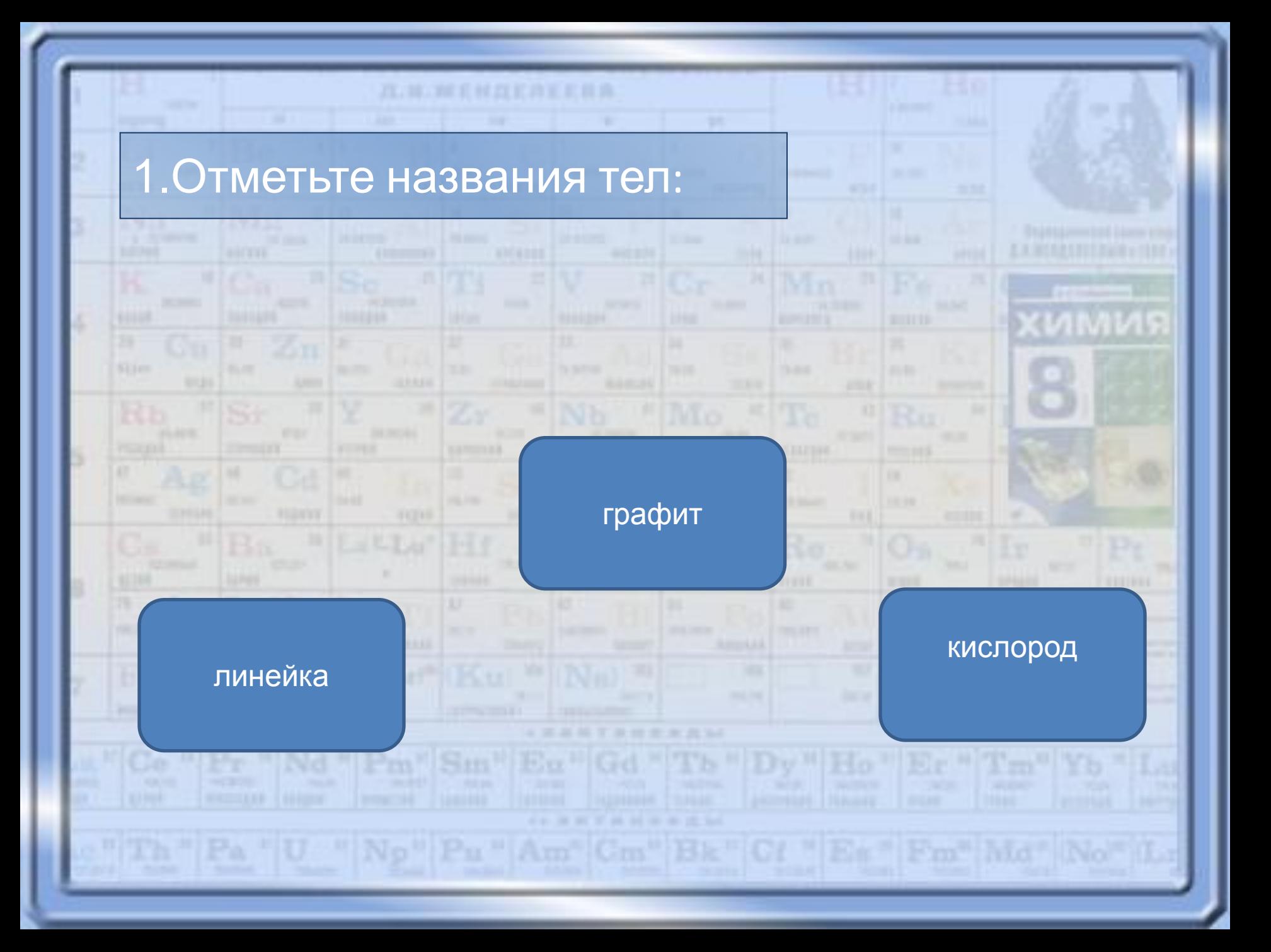

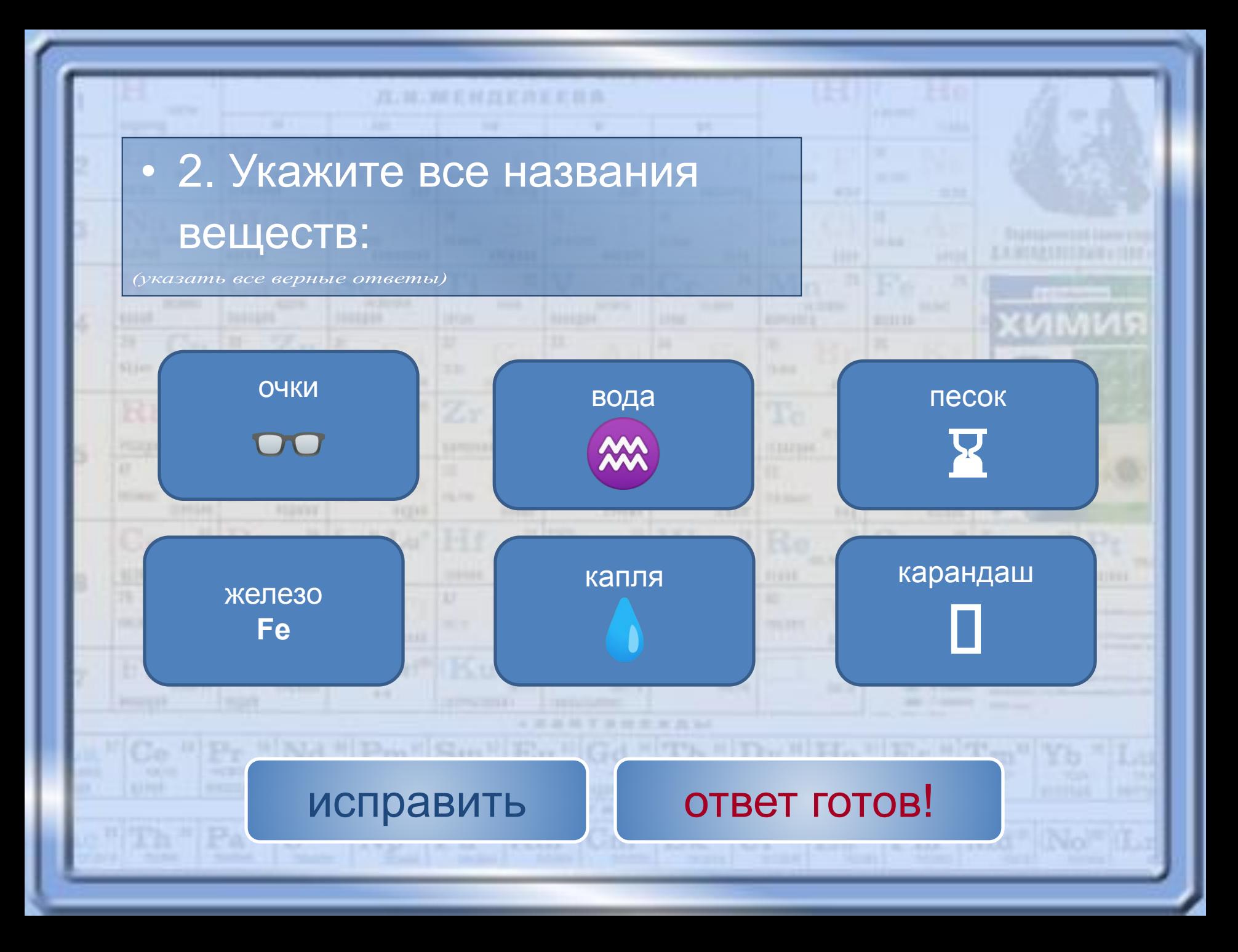

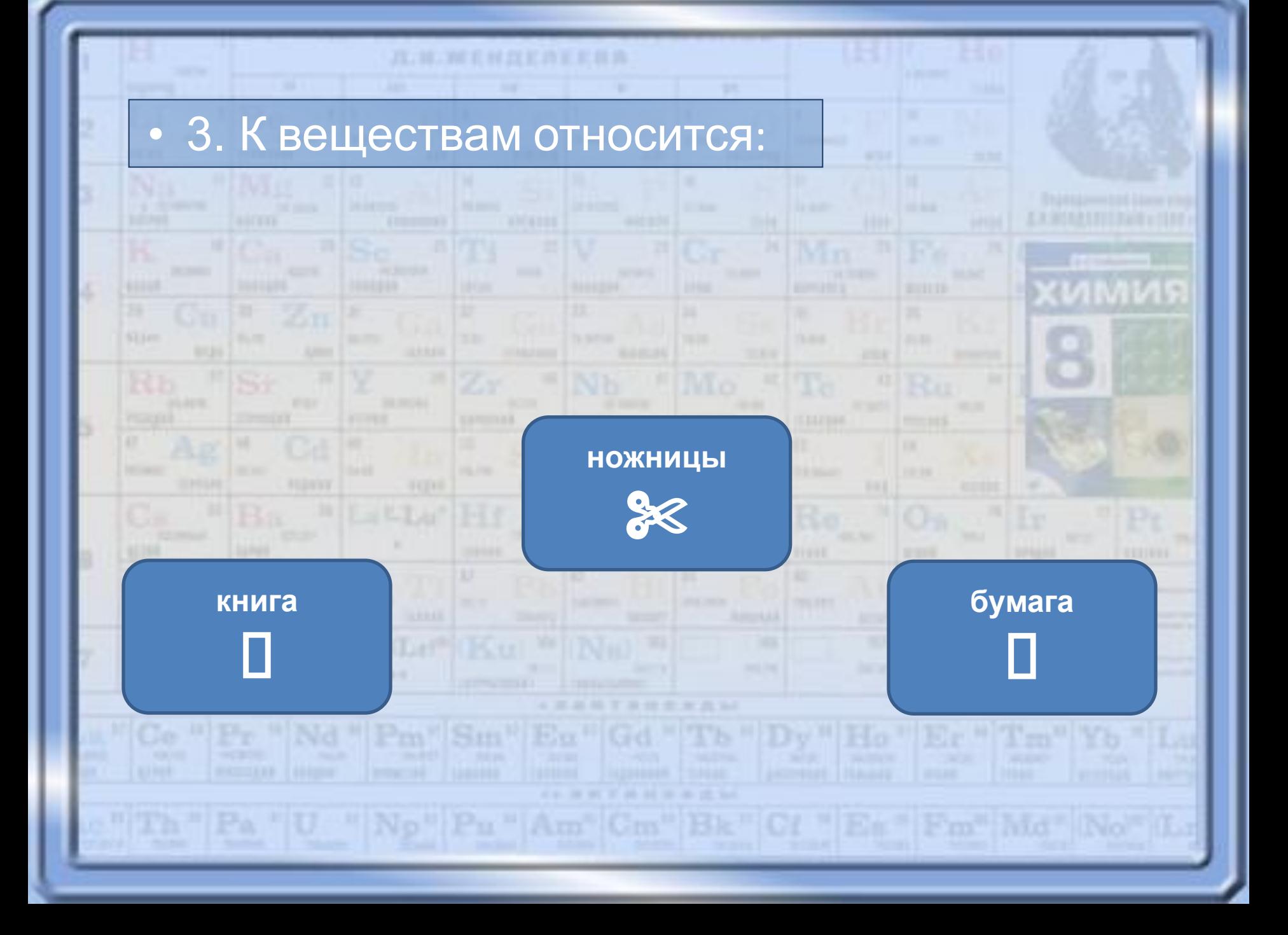

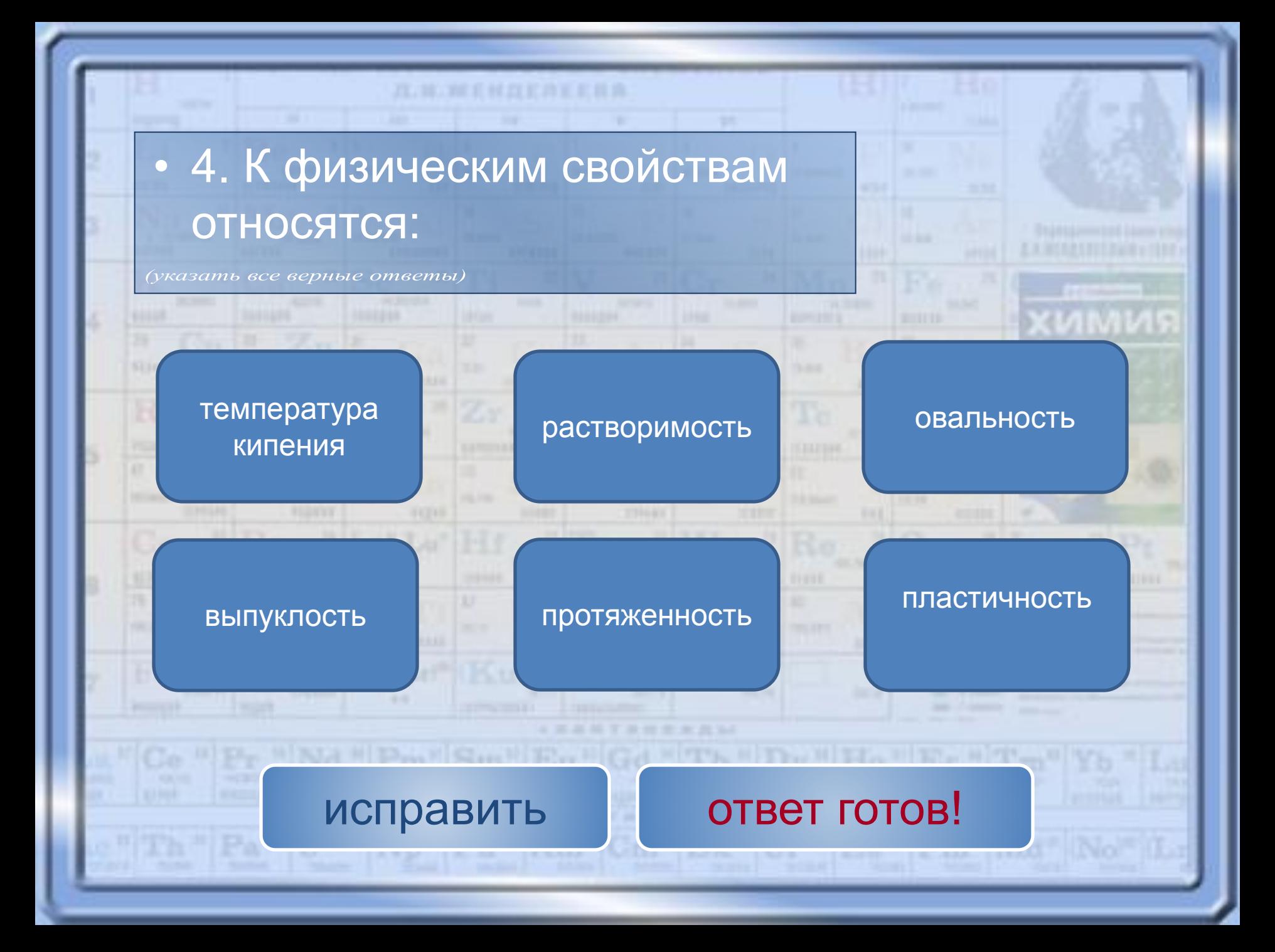

## • 5. Химический элемент – это:

## **Мельчайшая химически неделимая частица**

## **Определенный вид атомов**

## **Определенный вид молекулы**

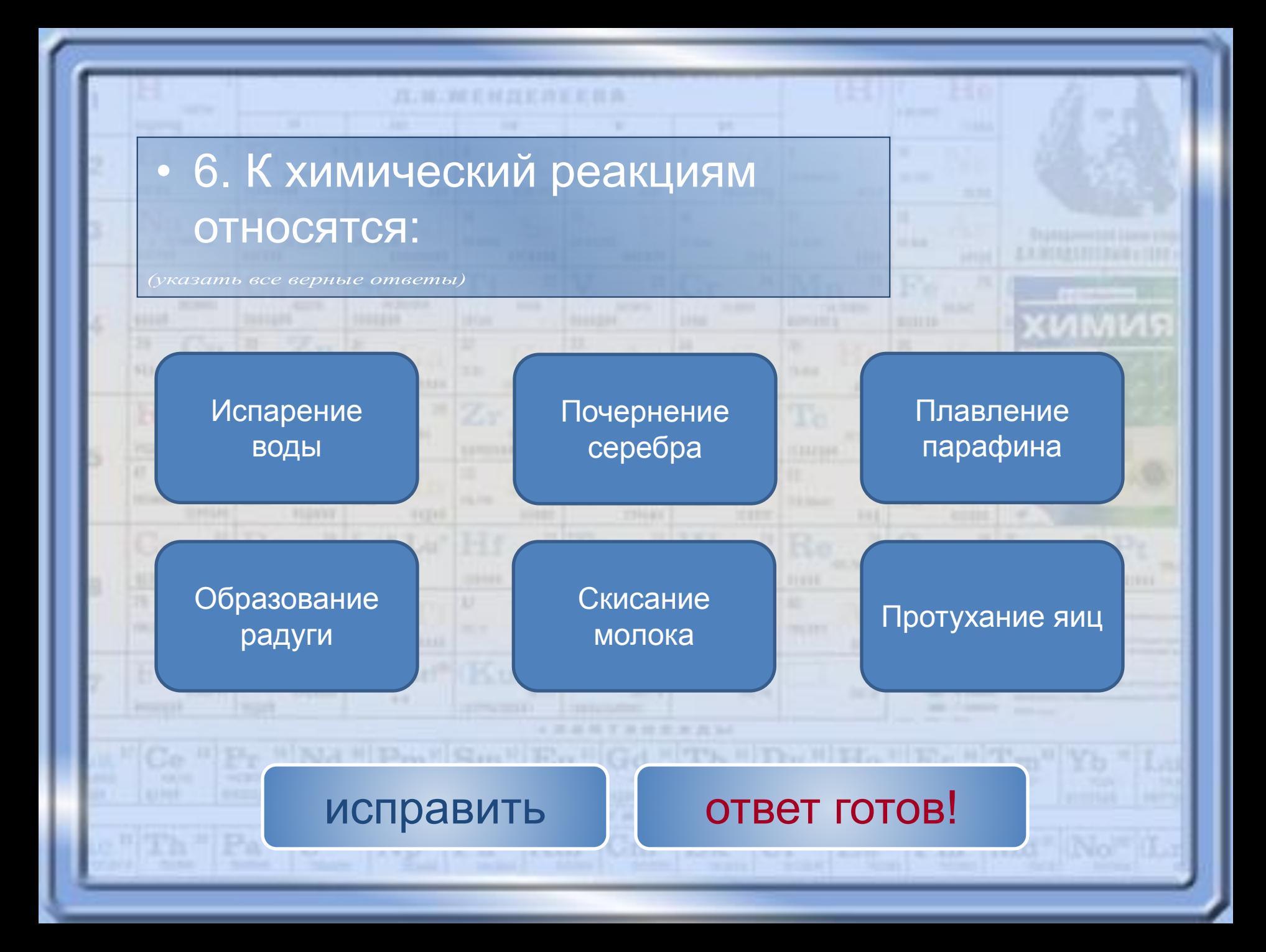

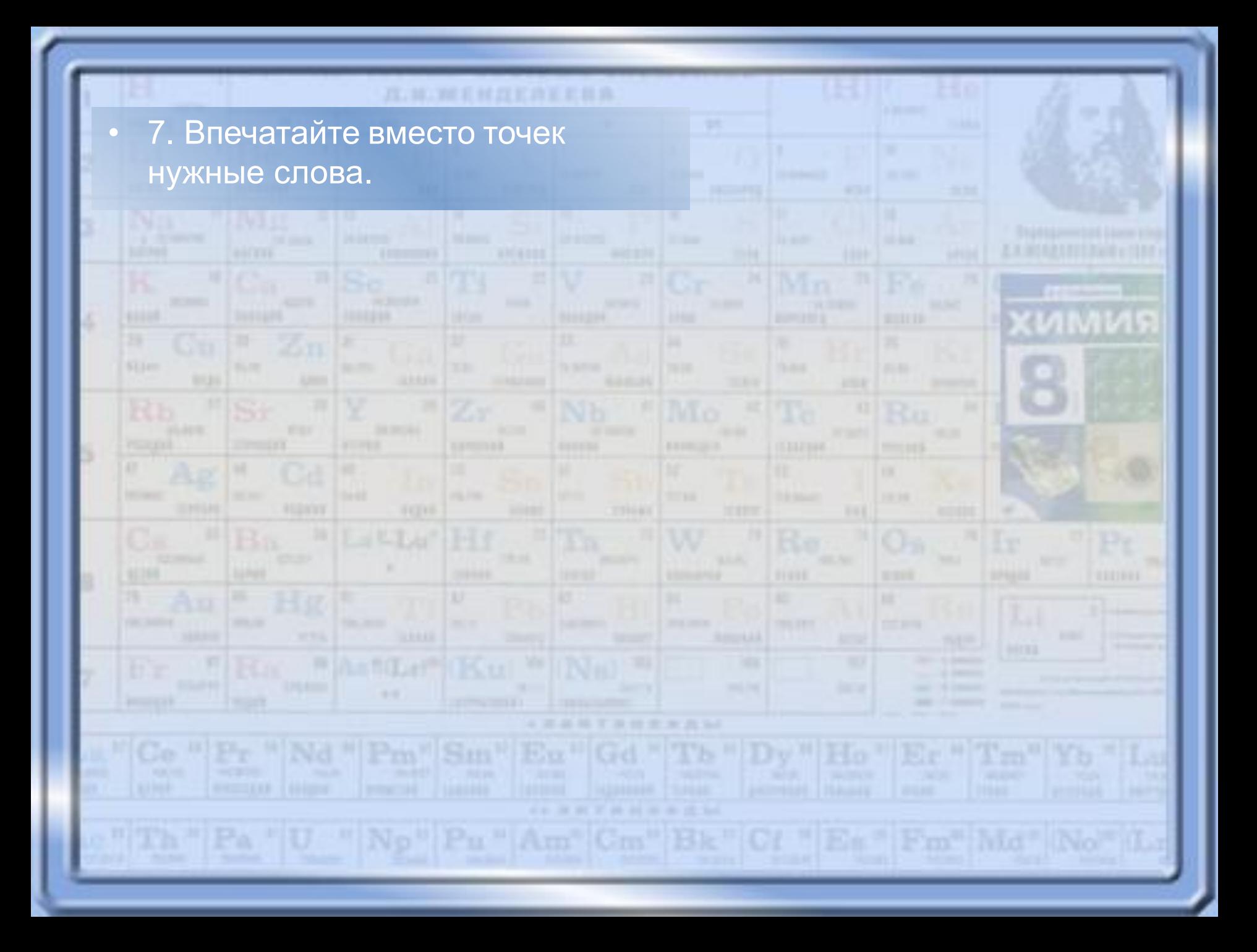